#### **IRB relational database**

Purpose: The IRB relational database tracks all relevant paperwork and monitors deadlines, durations between submission and approval, time lapsed since submission, Site PI trainings, and almost any aspect of the IRB process. Information for all sites or specific to project, site, or region can be extracted and presented as reports. The database is especially useful to track information at sites where the component submission approach is utilized.

Relevance: Using a database for information storage can increase efficiency and improve overall levels of organization, helping avoid delays as a result of missing time-sensitive deadlines. Having this information instantly accessible can be useful for an audit.

Note: We have included broad information to start a database using Microsoft ACCESS, including suggested tables, relationships, field names and data types, and a sample form with tabs for specific aspects of the IRB process. All of these items can be modified to best fit a particular research project and don't represent the only way to organize a database or data entry form. The Leszynski/Reddick naming convention is used throughout. More information on the naming conventions can be found at: [http://msdn.microsoft.com/archive/default.asp?url=/archive/en](http://msdn.microsoft.com/archive/default.asp?url=/archive/en-us/dnaraccess/html/msdn_20naming.asp)[us/dnaraccess/html/msdn\\_20naming.asp.](http://msdn.microsoft.com/archive/default.asp?url=/archive/en-us/dnaraccess/html/msdn_20naming.asp)

The next eight pages including the following information respectively: list of suggested tables, basic relationships between the tables, three pages listing the field names, data types and descriptions of tblMAIN, the field names, data types and descriptions of tblSubmissionInfo, and a tabbed data entry form. Tabs were created to house relevant information on an IRB, Site PI, data security, and AE/SAE/Complaint/Withdrawal information and have been circled on the form. The tab approach breaks down the information from tblMAIN and keeps the form from getting too cluttered. The Submission Info tab is a sub-report that allows users to enter multiple submission information for one site. Look-up tables were created for information that is entered repeatedly in order to ensure consistency in data entry. Using the "zoom" feature in Adobe Acrobat Reader will allow users to read pages more clearly.

*These process aids have been developed and refined over the course of our projects, and we anticipate they will continue to evolve over time. Please feel free to use or adapt them to your projects as necessary.* 

# **Suggested tables**

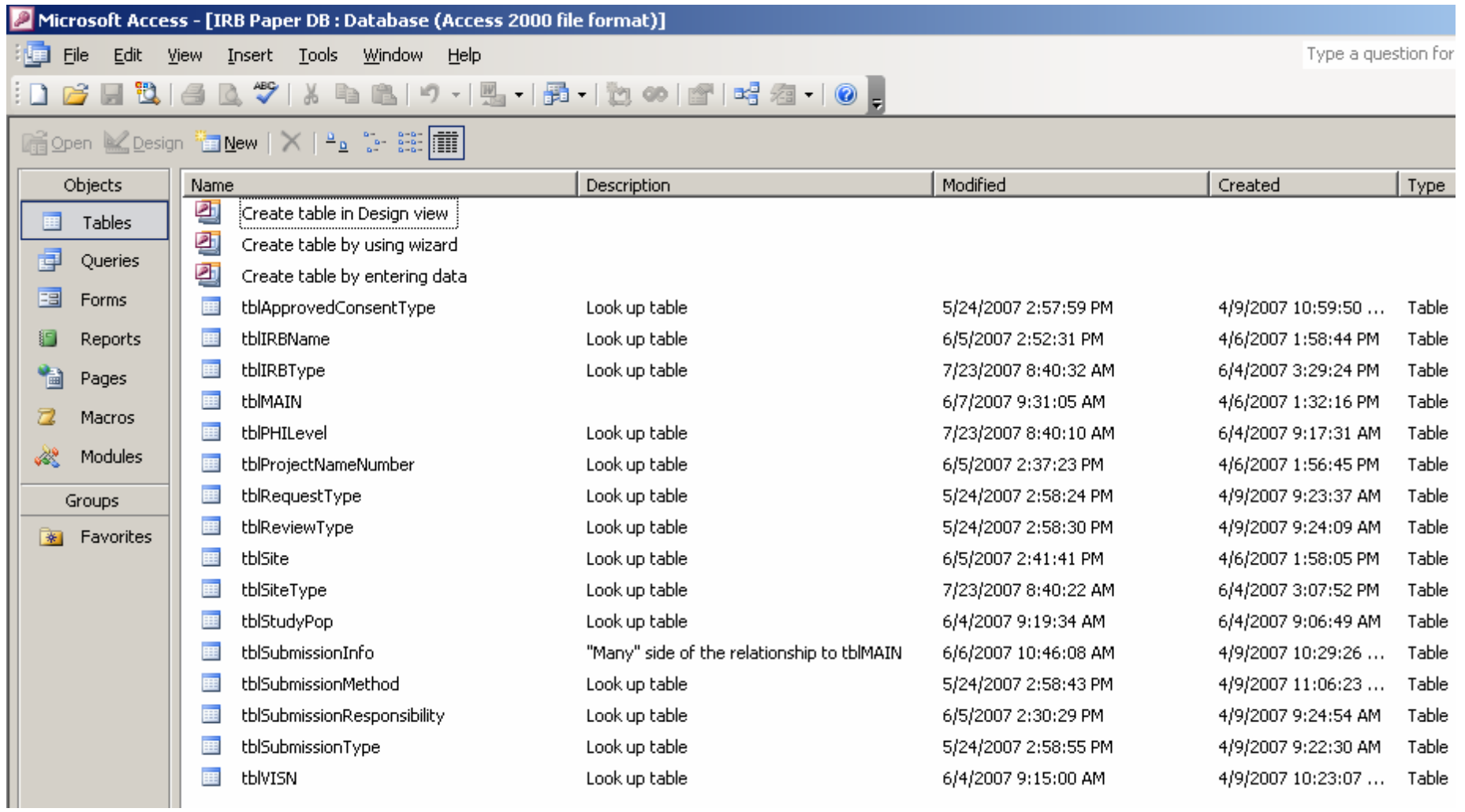

#### **Suggested relationships**

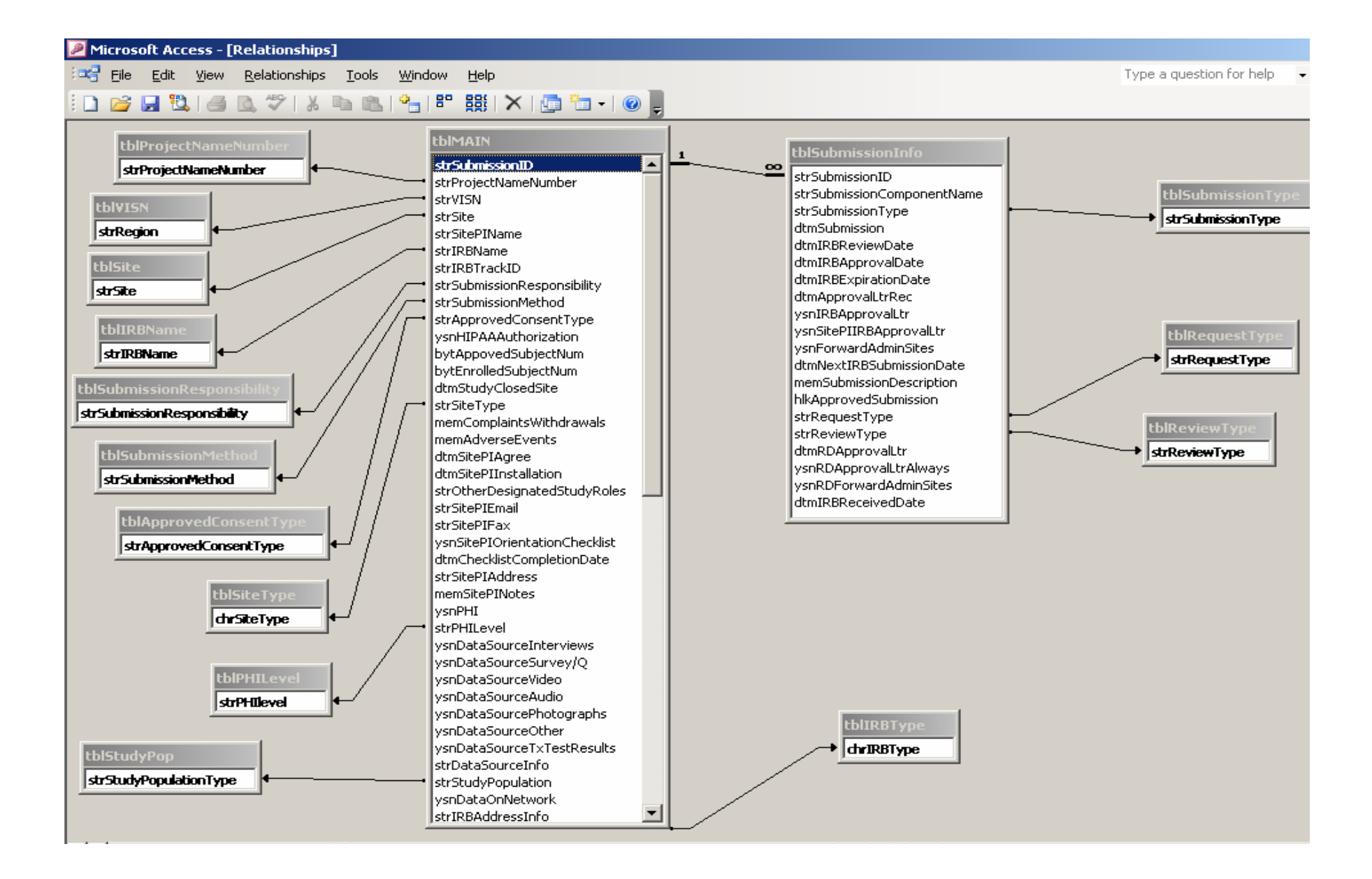

### **Suggested field names, data types, and descriptions of tblMAIN (1 of 3)**

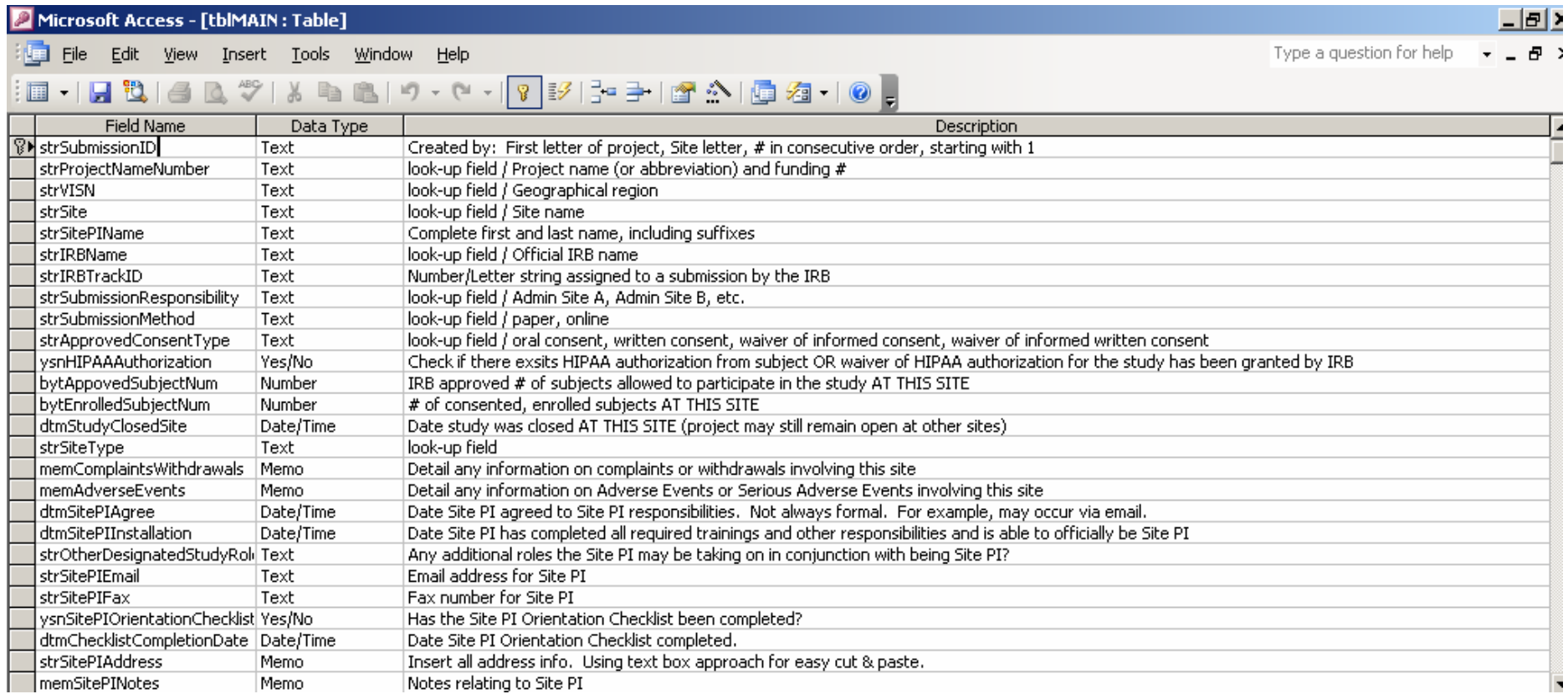

# **Suggested field names, data types, and descriptions of tblMAIN (2 of 3)**

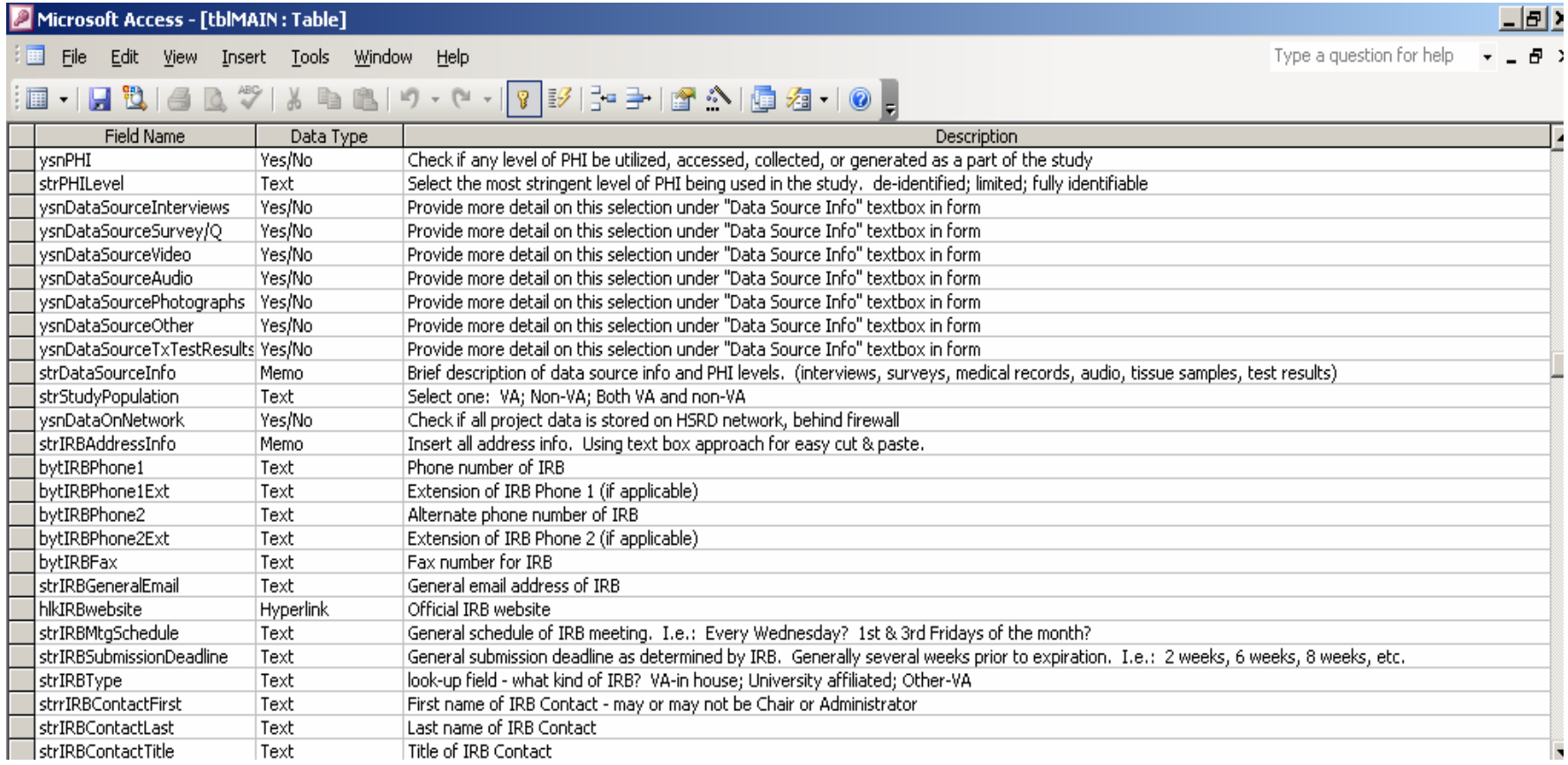

# **Suggested field names, data types, and descriptions of tblMAIN (3 of 3)**

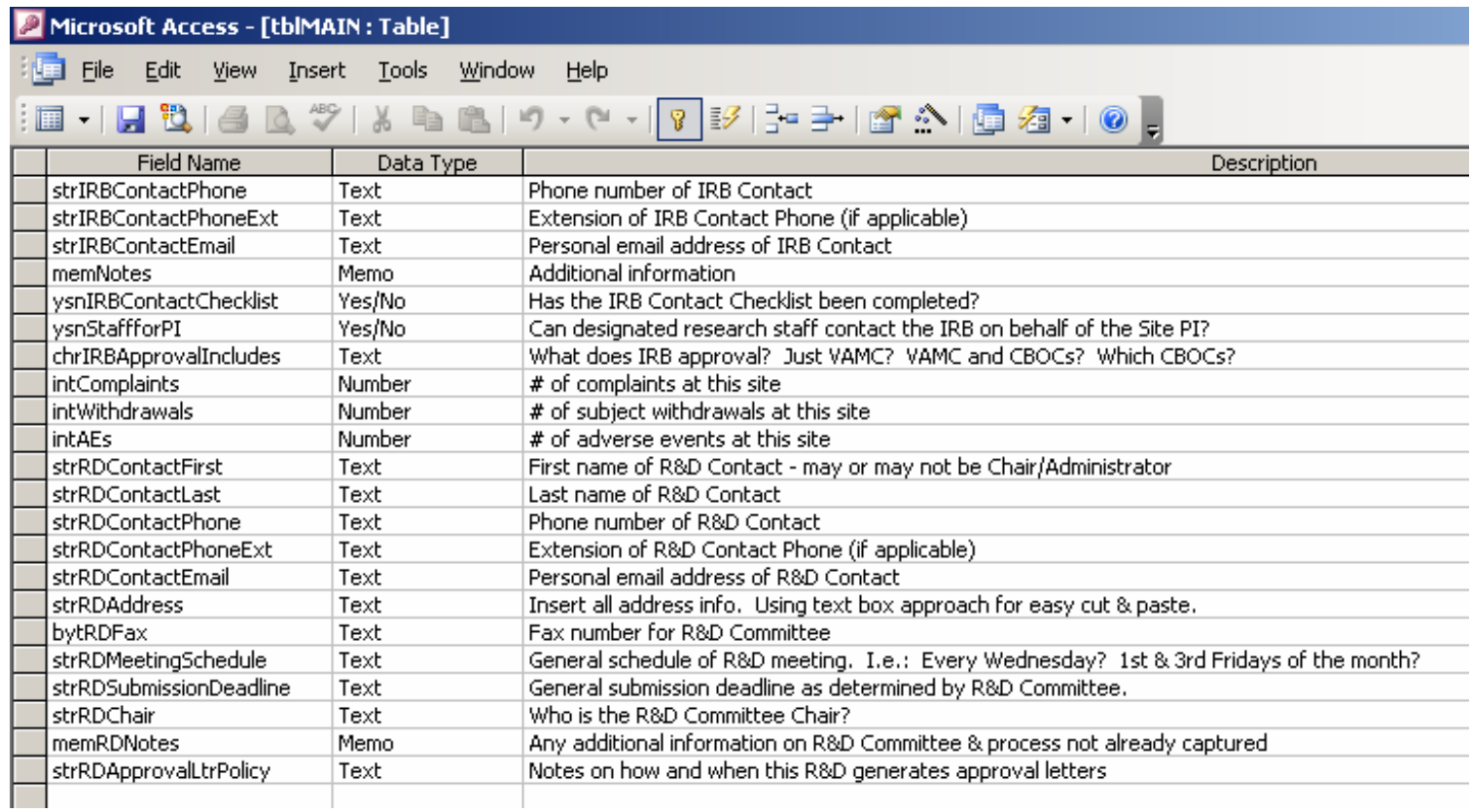

# **Suggested field names, data types, and descriptions of tblSubmissionInfo**

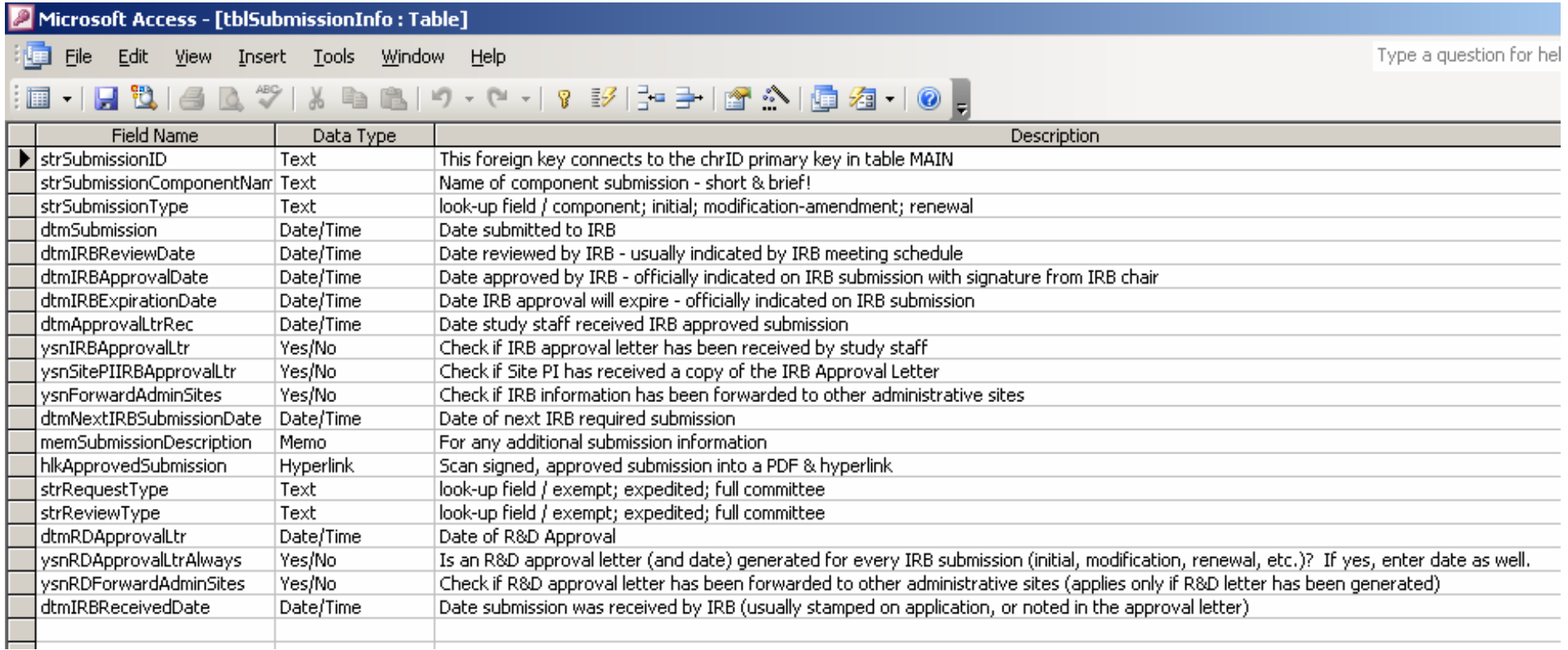

# **Suggested tabbed data entry form**

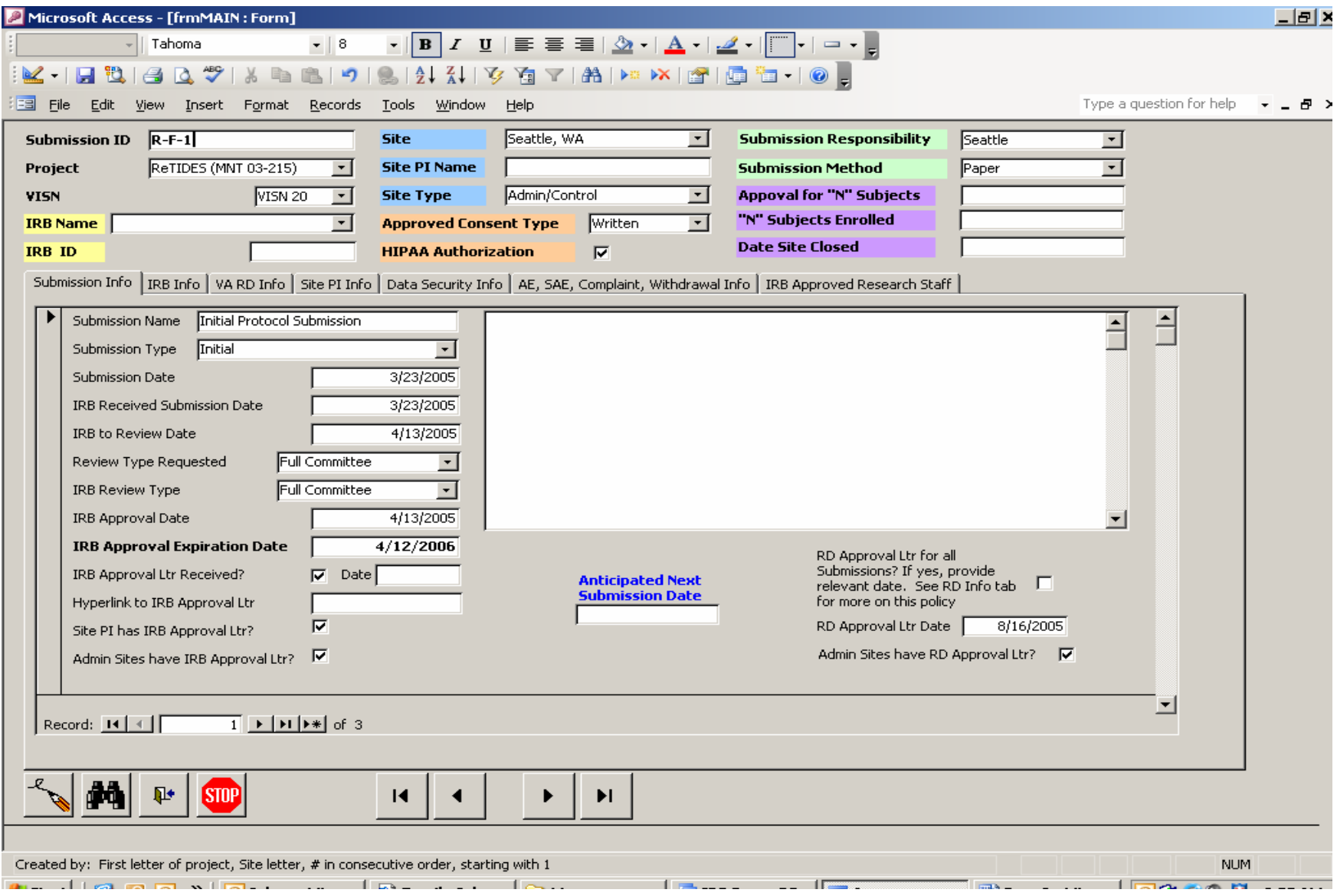